## 1-3. ログアウトする場合

Ξ

KOSMO Communication Web の被保険者被扶養者向けサービスから被保険者被扶養者様がロ グアウトする場合は、以下の手順でログアウトを行ってください。

## 1. ログアウトボタンを押下してログアウト

次ページより、手順を説明いたします。

## 1. ログアウトボタンを押下してログアウト

①ログアウト

 被保険者被扶養者向けサービスにログインしているいずれかの画面から、 「ログアウト」ボタンを押下します。

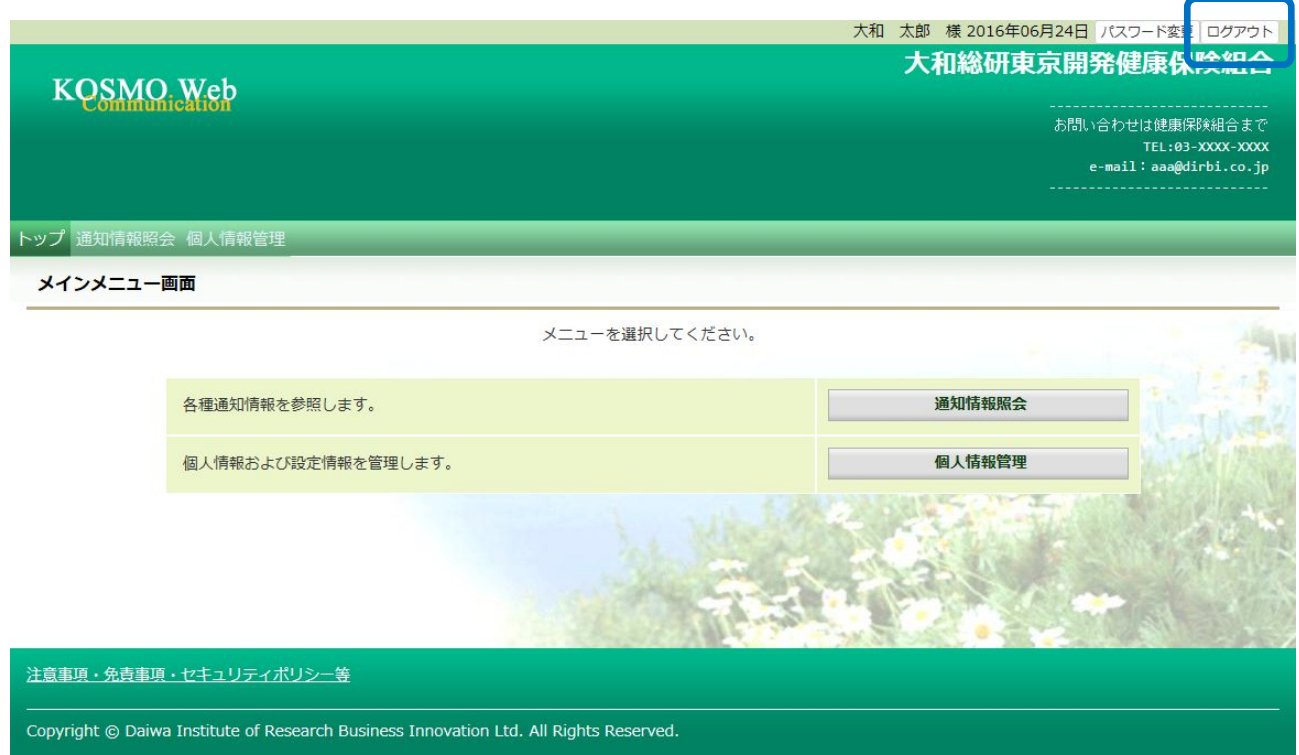

## 「ログアウト完了画面」が表示されます。

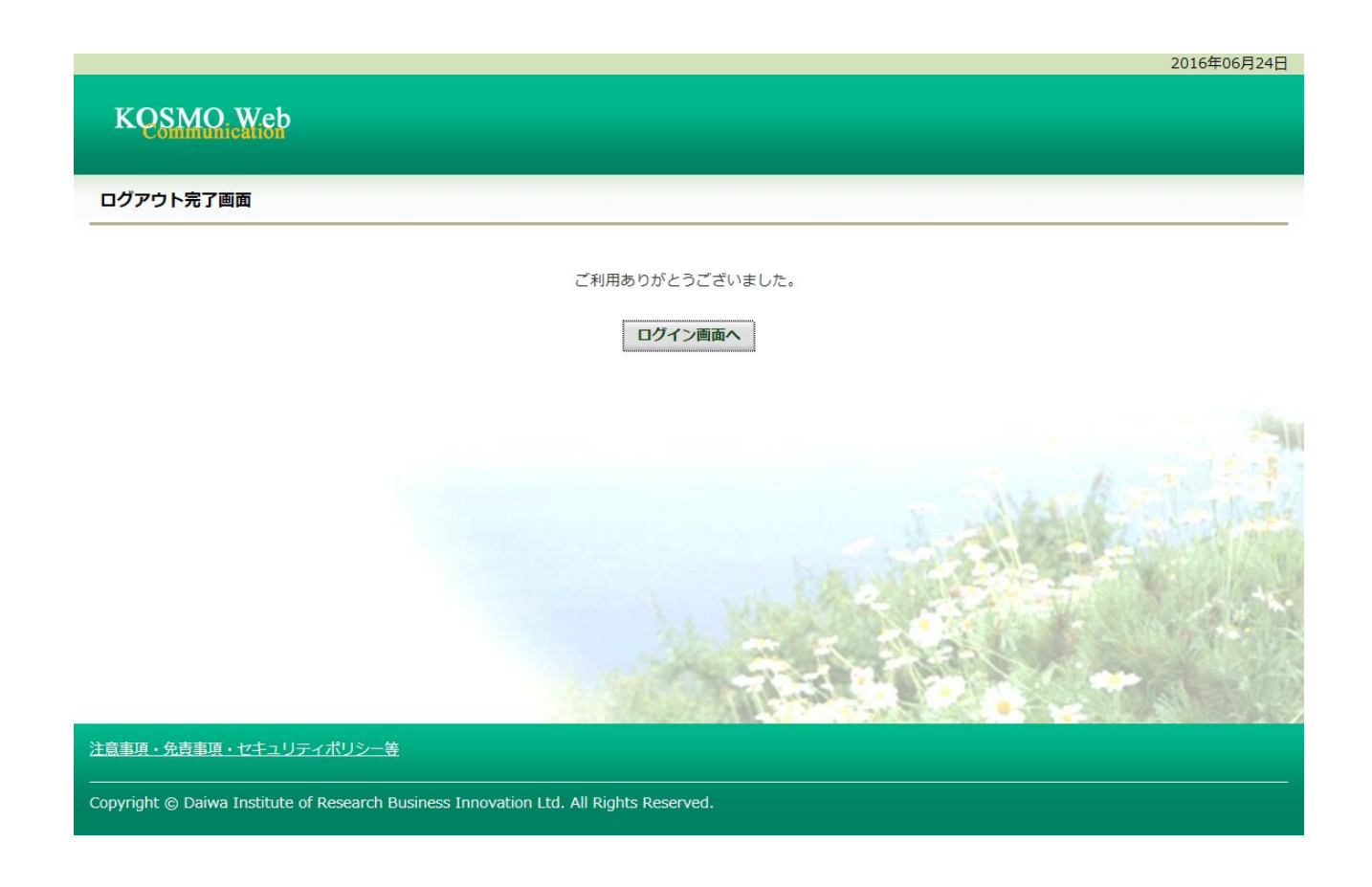

以上